Guía de inicio rápido

2015-06 Printed in China.

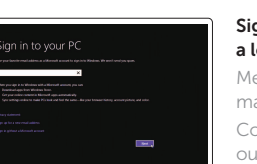

Stel het toetsenbord en de muis in Installez le clavier et la souris Configure el teclado y el ratón

Sluit de netadapter aan | Branchez l'adaptateur secteur Conecte el adaptador de alimentación

Druk op de aan-uitknop | Appuyez sur le bouton d'alimentation Pulse el botón de encendido

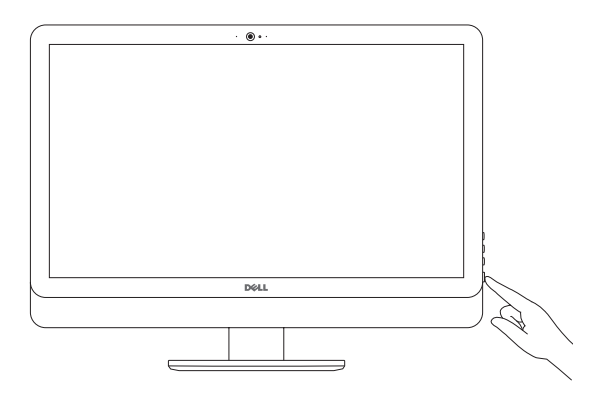

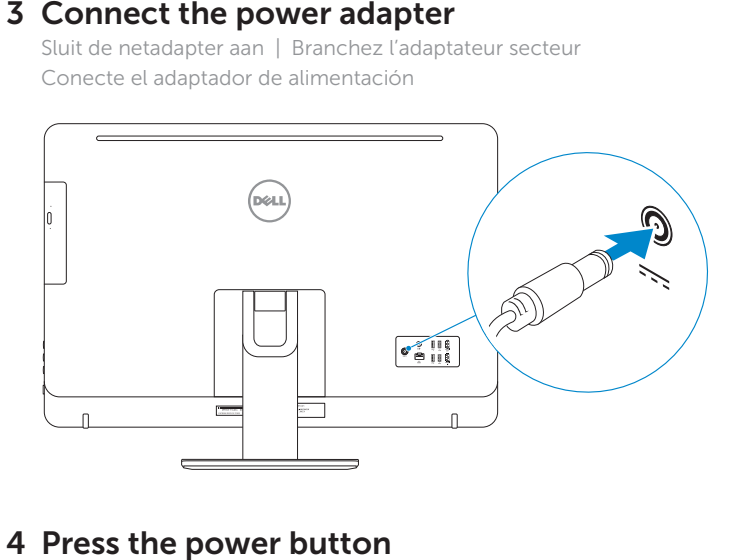

# 4 Press the power button

#### See the documentation that shipped with the keyboard and mouse.

Maak verbinding met uw netwer Connectez-vous à votre réseau Conéctese a una red

#### NOTE: If you are connecting to a secured wireless network, enter password for the wireless network access when prompted.

**Z N.B.:** Als u verbinding maakt met een beveiligd draadloos netwerk, vul  $\overline{\phantom{a}}$  het wachtwoord voor het netwerk in wanneer daar om gevraag

**Z REMARQUE :** si vous vous connectez à un réseau sans fil sécuri saisissez le mot de passe d'accès au réseau sans fil lorsque vous

Raadpleeg de documentatie die bij het toetsenbord en de muis is meegeleverd. Reportez-vous à la documentation fournie avec le clavier et la souris. Consulte la documentación que se envía con el teclado y el ratón.

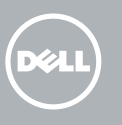

# 3 Connect the power adapter

# 5 Finish operating system setup

Voltooi de installatie van het besturingssysteem Terminez la configuration du système d'exploitation Finalice la configuración del sistema operativo

**Z** NOTA: Si se conecta a una red inalámbrica segura, introduzca la de acceso a la red inalámbrica cuando se le solicite.

#### Sign in to your Microsoft accou a local account

## Windows

(e) Wireless

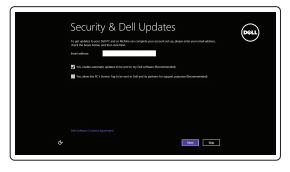

#### Enable security and updates Schakel de beveiliging en updates in

Activez la sécurité et les mises à jour Active la seguridad y las actualizaciones

#### Connect to your network

Meld u aan bij uw Microsoft-account of maak een lokale account aan Connectez-vous à votre compte Microsoft

ou créez un compte local Inicie sesión en su cuenta de Microsoft o cree una cuenta local

## Ubuntu

#### Follow the instructions on the screen to finish setup.

Volg de instructies op het scherm om de setup te voltooien. Suivez les instructions qui s'affichent pour terminer la configuration. Siga las instrucciones en pantalla para finalizar la configuración.

1 Set up the stand Stel de standaard in | Installez le socle Montaje del soporte

Pedestal stand Voetstuk | Socle piédestal Soporte en pedestal

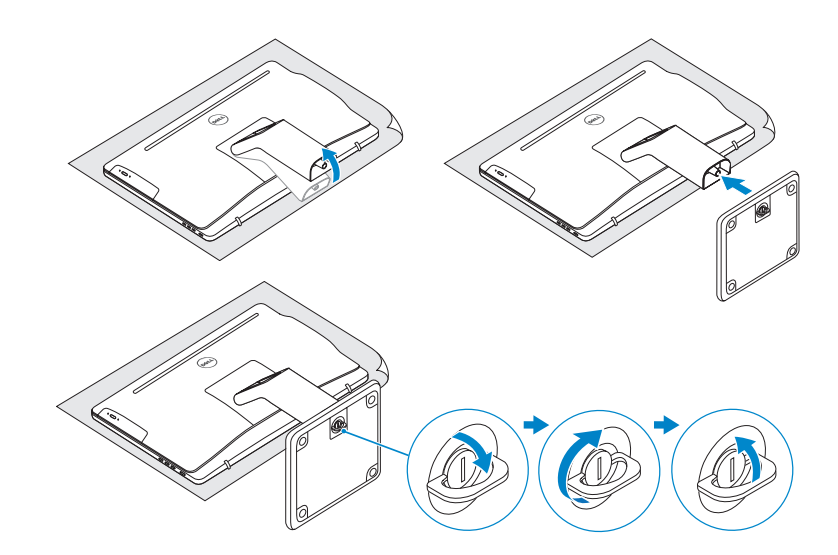

# 2 Set up the keyboard and mouse

Articulating stand Standaard met scharnier | Socle articulé Articulación del soporte

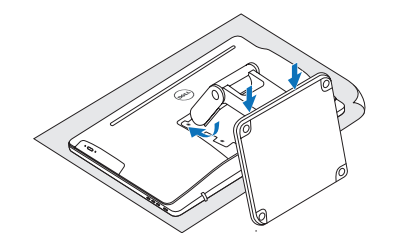

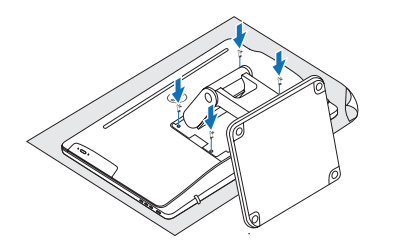

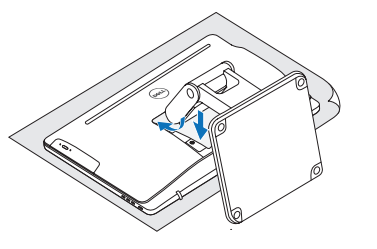

# Quick Start Guide

# Inspiron 24 5000 Series

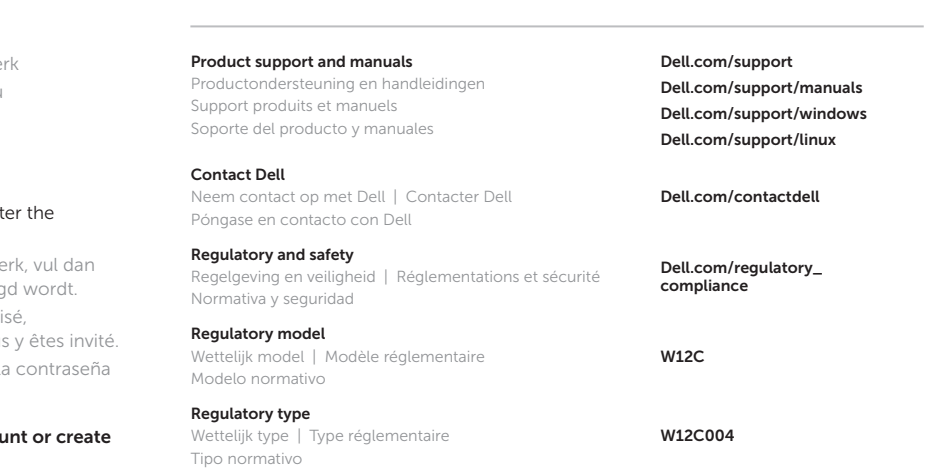

#### Computer model

Computermodel | Modèle de l'ordinateur Modelo de equipo

Inspiron 24-5459

© 2015 Dell Inc. © 2015 Microsoft Corporation. © 2015 Canonical Ltd.

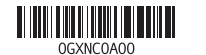

## Features

Kenmerken | Caractéristiques | Funciones

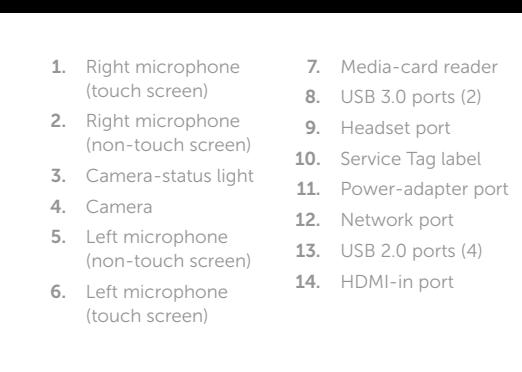

- 1. Micrófono derecho 7. Lector de tarjetas (pantalla táctil)
- 2. Micrófono derecho (pantalla no táctil)
- 3. Indicador luminoso de 10. Etiqueta de servicio 18. Botón de apagado estado de la cámara
- 4. Cámara

15. HDMI-out port

16. Audio-out port 17. Power button

> 5. Micrófono izquierdo (pantalla no táctil)

6. Micrófono izquierdo (pantalla táctil)

- multimedia 8. Puertos USB 3.0 (2) de audio
	-
- 9. Puerto de audífonos 17. Botón de encendido
- 
- 11. Puerto de adaptador de alimentación
- 12. Puerto de red

- 13. Puertos USB 2.0 (4) 20. Unidad óptica
- 14. Puerto HDMI de entrada

Modelo<br>Voltaie de alimentación de la componente de la vida de la vida de la vida de la vida de la vida de la vida de<br>Voltaie de alimentación Frecuencia 50 Hz–60 Hz Consumo de corriente de entrada 2,50 A Voltaje de salida 19,50 V CC Consumo de corriente de salida 4,62 A/6,70 A País de origen en activitat de la país de origen en activitat de la paísa de la paísa de la paísa de la paísa

7. Lecteur de carte mémoire 8. Ports USB 3.0 (2) 9. Port pour casque 15. Puerto HDMI de salida 16. Puerto de salida

> de la pantalla 19. Botones de control de brillo (2)

> > (opcional)

- 18. Screen-off button
- 19. Brightness-control buttons (2)
- 20. Optical drive (optional)
- 
- 8. USB 3.0-poorten (2) 14. HDMI-in-poort 15. HDMI-uit-poort 16. Audio-uit-poort 17. Aan-uitknop 18. Knop voor uitschakelen beeldscherm
	- 19. Bedieningsknoppen voor helderheid (2)
	- 20. Optisch station (optioneel)
	- 15. Port de sortie HDMI 16. Port de sortie audio 17. Bouton d'alimentation 18. Bouton de marche/
- 10. Étiquette de numéro arrêt de l'écran
	- 19. Boutons de commande de la
	- luminosité (2) 20. Lecteur optique
	- (en option)

6. Microfoon aan linkerzijde (touchscreen) 7. Mediakaartlezer

9. Headsetpoort 10. Servicetag 11. Poort voor netadapter 12. Netwerkpoort 13. USB 2.0-poorten (4)

### Dell Help & Support  $5(2)$

- 1. Microfoon aan rechterzijde (touchscreen) 2. Microfoon aan rechterzijde
- (zonder touchscreen) 3. Statuslampje camera 4. Camera
- 5. Microfoon aan linkerzijde (zonde
- touchscreen)
- 1. Microphone droit (écran tactile)
- 2. Microphone droit (écran non tactile)
- 3. Voyant d'état de la caméra
- 4. Caméra 5. Microphone gauche
- (écran non tactile) 6. Microphone gauche (écran tactile) 12. Port réseau
	- 13. Ports USB 2.0 (4) 14. Port d'entrée HDMI

## **Tilt** Kantelen | Incliner | Reclinable

de série 11. Port de l'adaptateur d'alimentation

# Locate Dell apps in Windows

Zoek Dell-apps in Windows | Localisez vos applications Dell dans Windows Localice las aplicaciones Dell en Windows

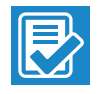

 $\sqrt{2}$ 

**THE** 

### SupportAssist Check and update your computer

Controleer de computer en werk deze bij Recherchez des mises à jour et installez-les sur votre ordinateur Busque actualizaciones para su equipo

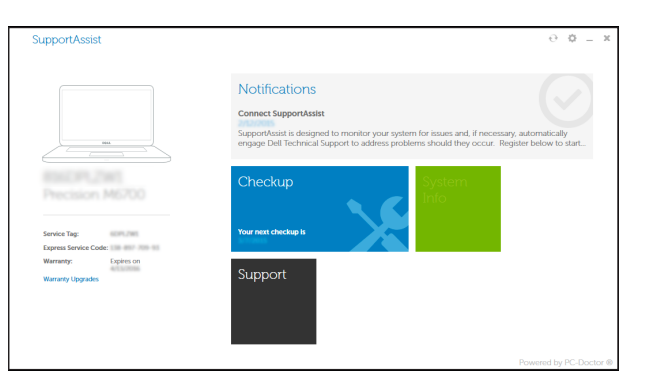

#### Register your computer

Registreer de computer | Enregistrez votre ordinateur Registre el equipo

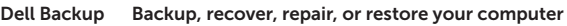

- and Recovery Maak een back-up van de computer en herstel of repareer uw computer
	- Effectuez une sauvegarde, récupération, réparation ou restauration de votre ordinateur
	- Realice copias de seguridad, recupere, repare y restaure su equipo

Hulp en ondersteuning van Dell | Dell aide et assistance

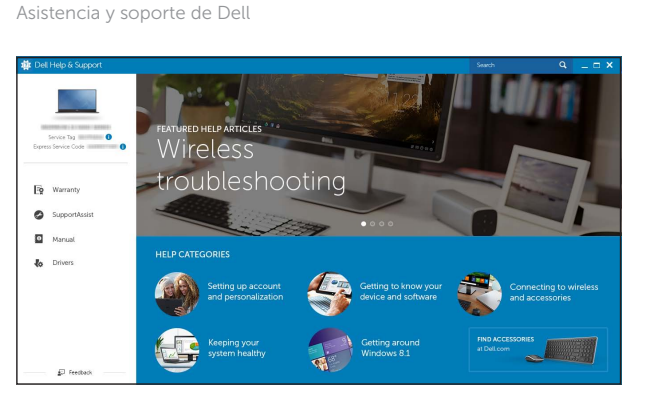

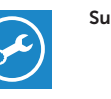

Información para NOM, o Norma Oficial Mexicana

La información que se proporciona a continuación se mostrará en los dispositivos que se describen en este documento, en conformidad con los requisitos de la Norma Oficial

Mexicana (NOM): Importador: Dell Mexico S.A. de C.V.

AV PASEO DE LA REFORMA NO 2620 PISO 11

COL. LOMAS ALTAS MEXICO DF CP 11950

Voltaje de alimentación

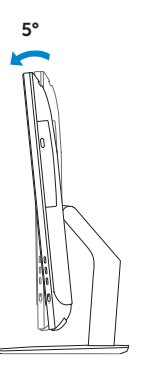

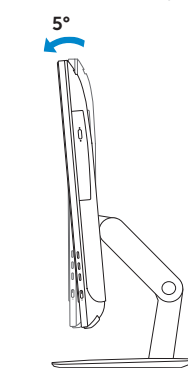

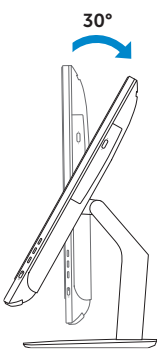

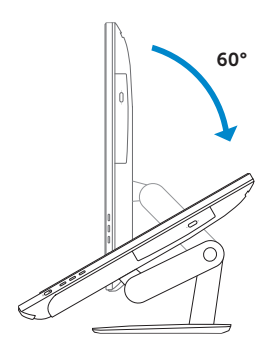

## Articulating stand

Standaard met scharnier | Socle articulé Articulación del soporte

Pedestal stand Voetstuk | Socle piédestal Soporte en pedestal

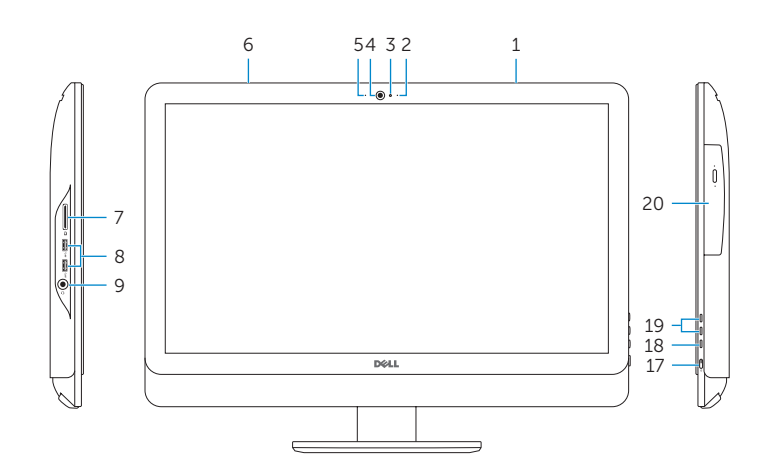

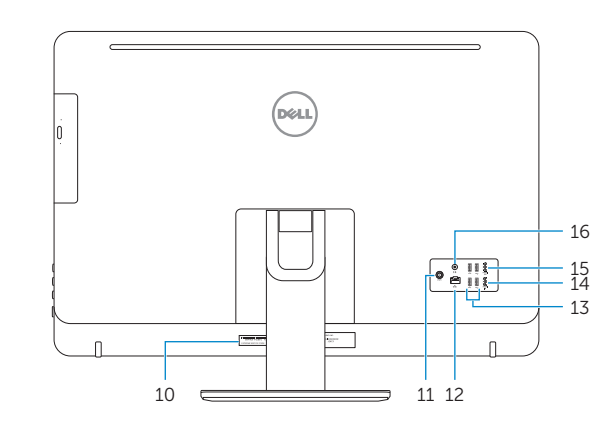